# **FCC Information and Copyright**

This equipment has been tested and found to comply with the limits of a Class B digital device, pursuant to Part 15 of the FCC Rules. These limits are designed to provide reasonable protection against harmful interference in a residential installation. This equipment generates, uses and can radiate radio frequency energy and, if not installed and used in accordance with the instructions, may cause harmful interference to radio communications. There is no guarantee that interference will not occur in a particular installation.

The vendor makes no representations or warranties with respect to the contents here and specially disclaims any implied warranties of merchantability or fitness for any purpose. Further the vendor reserves the right to revise this publication and to make changes to the contents here without obligation to notify any party beforehand.

Duplication of this publication, in part or in whole, is not allowed without first obtaining the vendor's approval in writing.

The content of this user's manual is subject to be changed without notice and we will not be responsible for any mistakes found in this user's manual. All the brand and product names are trademarks of their respective companies.

*i*

# 目录

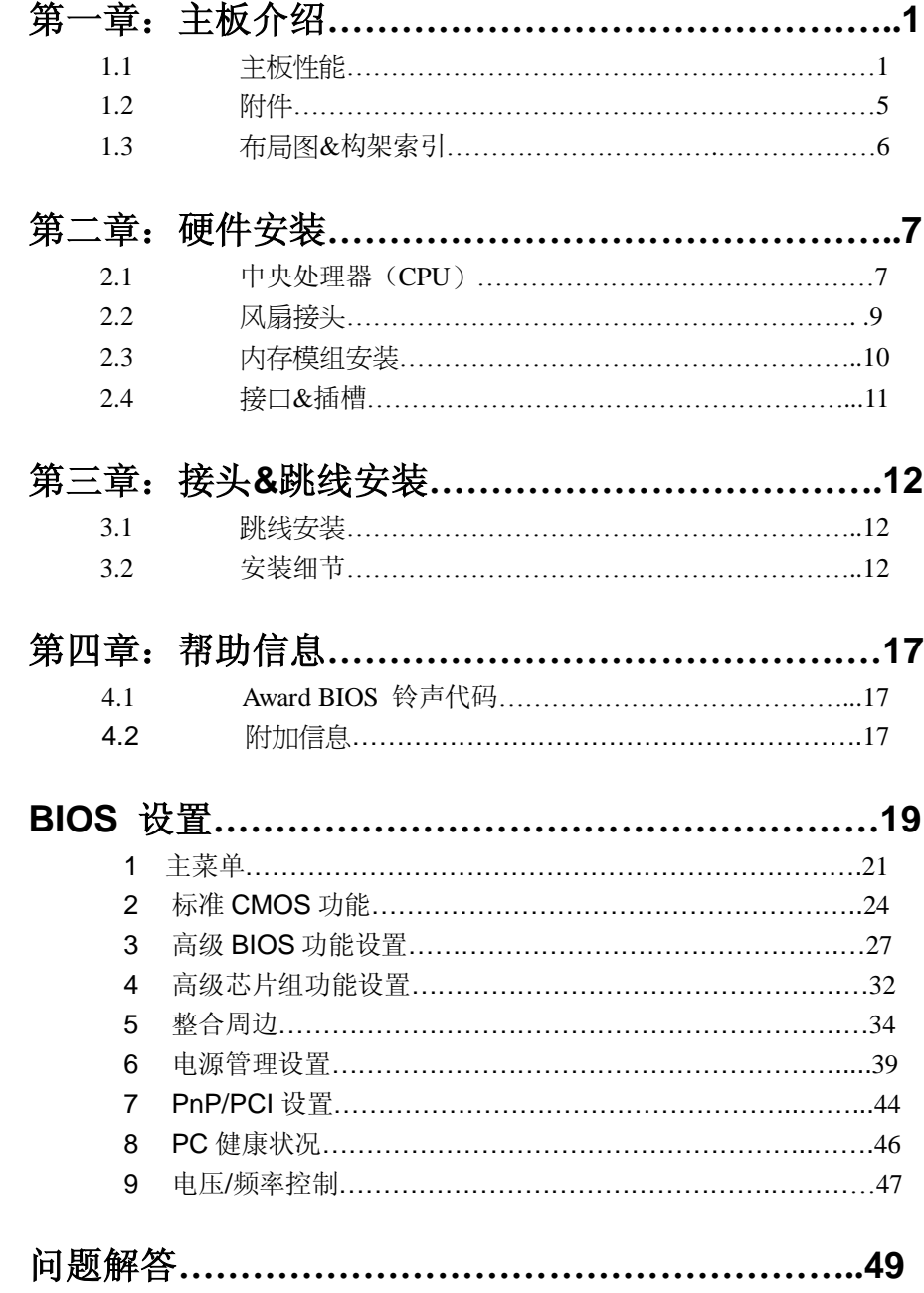

# 第一章**:** 主板介绍

*1.1* 主板性能

## *A.* 硬件

### **CPU**

- **III** 支持 **LGA 775.**
- 支持 single Intel Pentium 4 处理器.
- 支持 Intel Celeron D 处理器.
- $\blacksquare$ 前置总线的频率范围:
	- 533 MT/s (133 MHz Core Clock)
	- 800 MT/s (200 MHz Core Clock)
	- 支持超线程技术.

## 芯片组

П

- **The Second Second** 北桥: Intel 915PL/915P.
- 南桥: Intel ICH6.  $\blacksquare$

# 尺寸

 $\mathbf{L}$ ATX 规格: 29.35cm(L) x 24.4cm (W)

## 操作系统

 $\mathbf{L}$ 支持 Windows 98SE/ Windows Me/Windows 2000/ Windows XP.

## **I91PL-A7 PCI-E** 系统内存

- 支持 Dual Channel DDR 和 4 banks.  $\blacksquare$
- $\blacksquare$ 支持 DDR333 和 DDR400.
- $\blacksquare$ 支持 x8 和 x16 non-ECC DDR 设备的 256Mb, 512Mb 和 1G-Mb DDR 技术..
- 不支持 Registered DIMMs. **I**
- 最大的 DRAM 内存解码空间为 2GB.

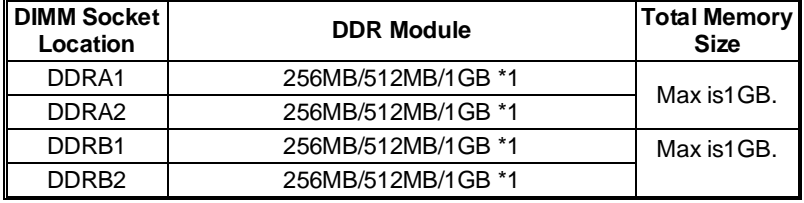

## **DDR** 安装注意事项

支持 Single Side (SS)和 Double Side(DS)内存模组.请熟知内存模组的安 装规则,否则此系统将无法开启.

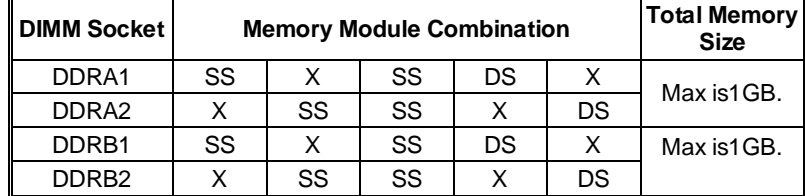

插槽

■ 3个 32 位的 PCI 总线控制插槽.

■ 1个 PCI-Express (PCI-E) x16 插槽:

- 适用 PCI Express 1.0a.

- 每方向同步运行最大的理论带宽为 4GB/s, 总带宽为 8GB/s.
- 1个 PCI-Extreme(PCI-EX)插槽:
	- 适用 PCI-Express 1.0a .
	- 支持每方向数据传输率为1GB/s.

(详情请看 13页)

#### *Special PCI-Express Dual* 性能

此特殊功能支持 Dual View(two graphic cards).

#### 网络

- $\blacksquare$ 芯片组: RTL8100C
- **The State** 支持 10 Mb/s/100 Mb/s 自适应传输速度.
- **TI** 半双工/全双工工作模式.
- **N** 支持 ACPI 电源管理

## 板载 **AC'97** 音频芯片

- 芯片组: ALC655  $\blacksquare$
- **The State** 支持 6 声道.
- $\blacksquare$ 支持 S/PDIF 输出和 S/PDIF 输入(可选)功能.
- 符合 AC'97 规范 (适用版本 2.3)

高级 **I/O** 控制器

- H 芯片组: ITE IT8712F.
- **The Contract of Service** 少针脚型接口.
- Ш 提供最基本的 I/O 功能.
- $\blacksquare$ 环境控制,
	- H/W 监控
	- 风扇速度控制器
	- ITE's "智能保护" 功能.

## **IEEE 1394** 芯片**(**可选**)**

Ш 芯片组: VIA VT6307.

П 支持两个传输率各为 400Mb/s 的 1394 Firewire 接口.

## **Serial ATA**

- W 完整的 ICH6 控制器.
- $\blacksquare$ 支持 4 个 Serial ATA (SATA) 端口.
	- 完整的 AHCI 控制器.
	- SATA 适用 1.0 版本.
	- 数据传输率为 1.5Gb/s.

## 板载 **IDE**

- $\blacksquare$ 支持 2 个 IDE 磁盘驱动器.
- $\blacksquare$ 支持 PIO 模式 0~4, Bride 模式和 Ultra DMA 33/66/100 总线控制模 式.

### 板载 **I/O** 接口**&**跳线

- $\mathbf{r}$ 1 个 IDE 接口支持 2 个硬盘驱动器.
- Ш 1 个前置面板接头支持前置面板设备.
- Ш 1 个 CD 输入接口支持 1 个 CD-ROM 音频输入设备.
- $\blacksquare$ 1 个 S/PDIF 输出接头支持数字音频输出功能.
- **The Second** 1 个前置音频接头支持前置音频输出功能.
- **III** 1 个机箱打开接头支持 PC 机箱打开报警功能.
- 1 个软驱接口支持 2 个 360K, 720K, 1.2M, 1.44M 和 2.88Mbytes 规 格的软盘驱动器.
- H 1 个 S/PDIF 输入接口支持数字音频输入功能.(可选).
- $\blacksquare$ 1 个 1394A 接头支持 1 个前置 1394A Firewire 接口(可选).

- П 2 个 USB 接头支持 4 个前置 USB 2.0 接口.
- 4 个串行 ATA 接口支持 4 个 SATA 设备.  $\blacksquare$

## 后置面板 **I/O** 接口

- $\blacksquare$ 4 个 USB 2.0 接口.
- $\blacksquare$ 1 个串行接口(COM2 为可选).
- 1 个并行(打印机)接口.  $\blacksquare$
- 1 个 RJ-45 网络插孔.  $\blacksquare$
- П 1 个 PS/2 鼠标& PS/2 键盘接口.
- $\blacksquare$ 1 个垂直的音频接口含 1 个 line-in 接口,1 个 line-out 接口,和 1 个 MIC- in 接口.

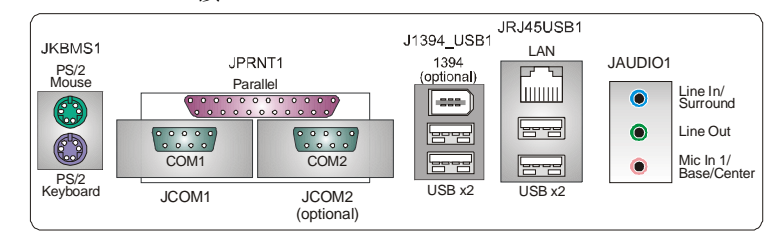

# *B. BIOS &* 软件

## **BIOS**

- $\mathcal{L}_{\mathcal{A}}$ Award 规格的 BIOS.
- $\overline{\phantom{a}}$ 支持 APM1.2.
- $\mathbb{R}^3$ 支持 ACPI.
- 支持 USB 功能.  $\mathcal{L}_{\mathcal{A}}$

## 软件

- 支持 Warpspeeder™, 9th Touch™, WINFLASHER™ 和  $\mathcal{L}_{\mathcal{A}}$ FLASHER™.
- *1.2* 附件
- $\blacksquare$ FDD 数据线 X 1
- H HDD 数据线 X 1
- $\blacksquare$ S/PDIF 数据线 X 1
- 用户手册 X 1 П
- Serial ATA 数据线 X 1  $\blacksquare$
- 驱动光盘 X 1  $\blacksquare$
- ATX 机箱后置 I/O 弹片 X 1 П
- $\blacksquare$ USB 2.0 数据线 X1 (可选)
- $\blacksquare$ IEEE 1394 数据线 X 1 (可选)
- П Serial ATA 电源转换数据线 X 1 (可选)

主板介绍

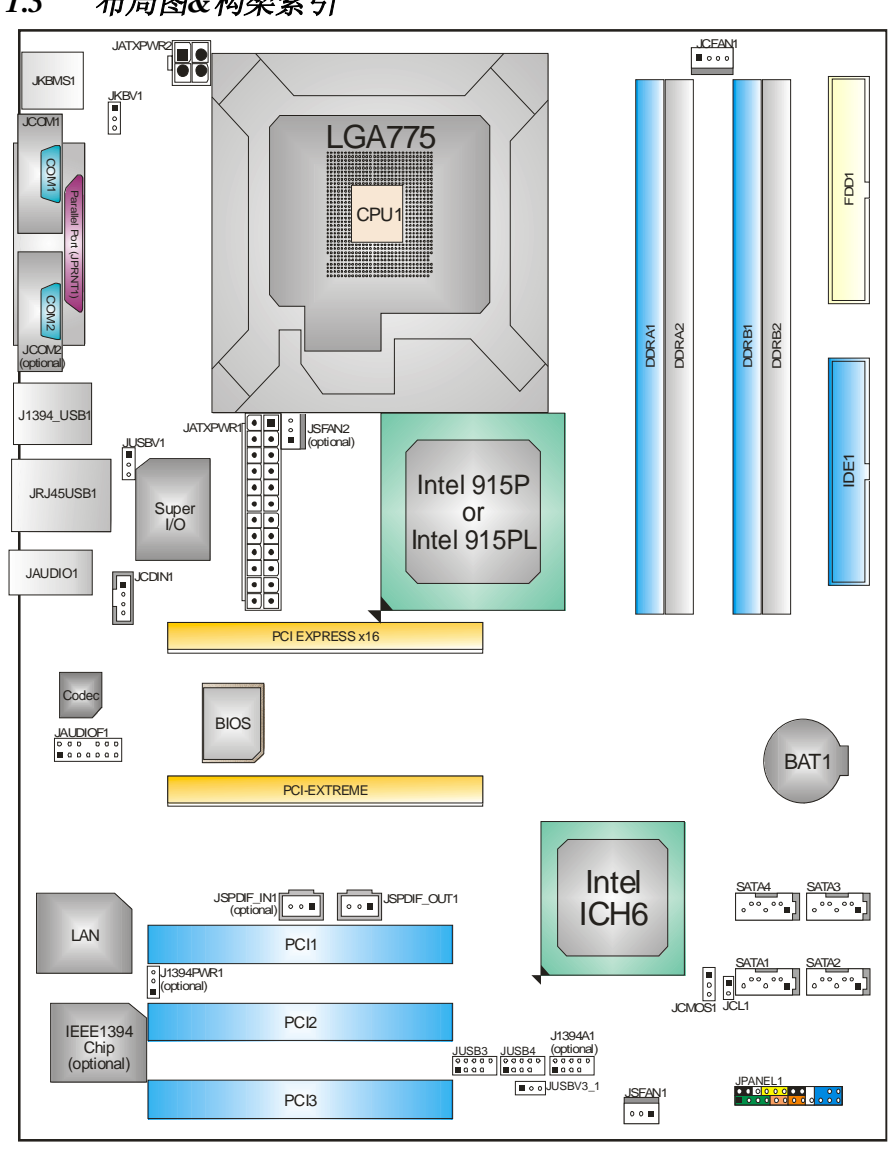

*1.3* 布局图*&*构架索引

注意: ■ 标示为脚针 1.

# 第二章**:** 硬件安装

# *2.1* 中央处理器 *(CPU)*

## 特别注意*:*

安装 CPU 之前,先取下针帽,把针帽盖在空的插座上确保 针脚没有被损坏. 以便之后安装使用.

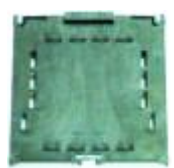

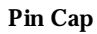

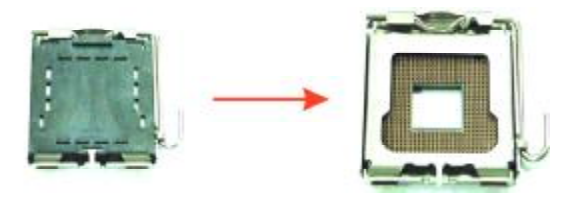

步骤 **1:** 把水平杆从插槽处水平拉起至 90 度.

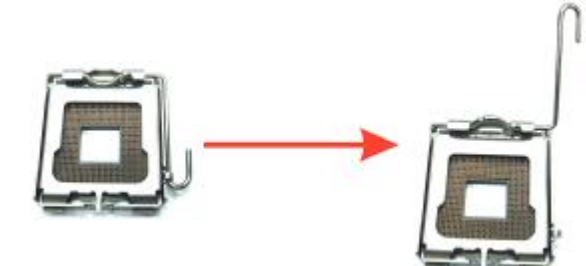

步骤 **2:** 找到黑色的边缘切脚,白色的点应该指向拉杆的支点,CPU 必须按正确的方向 放入. *Step 2-1:* 

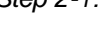

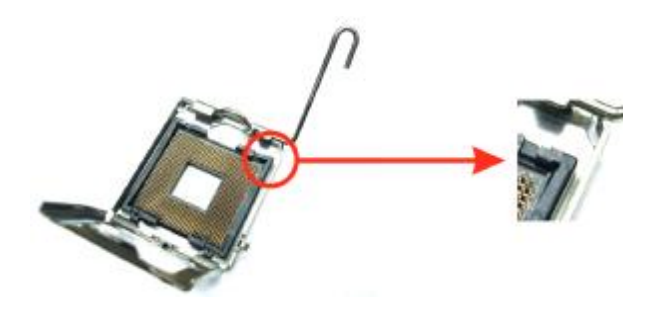

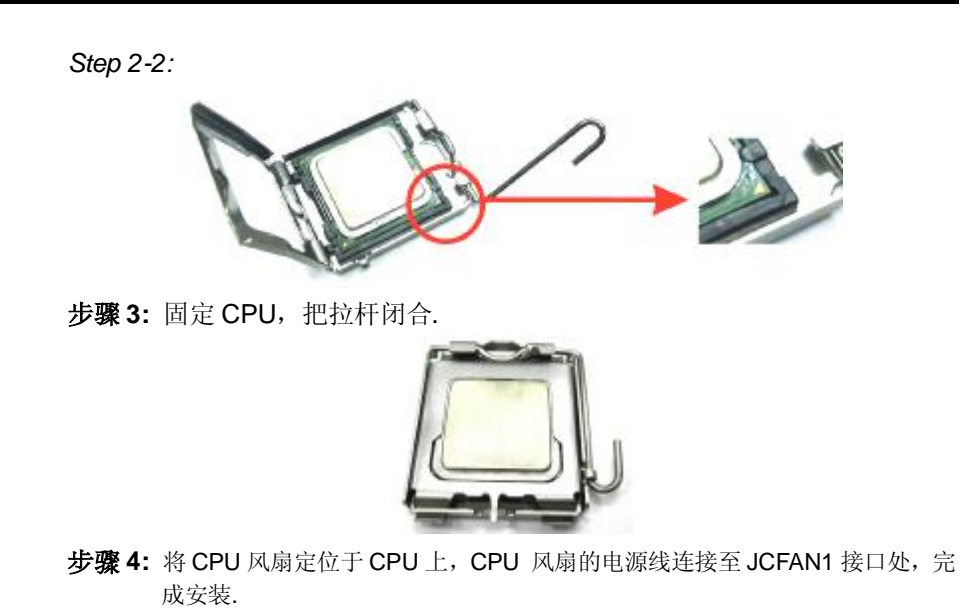

## *2.2* 风扇接头

这些风扇接头支持电脑内置的制冷风扇,风扇引线和插头可能因制造商的不同而有所 不同,将黑色的引线连接到第一脚。.

## **JCFAN1: CPU** 风扇接头

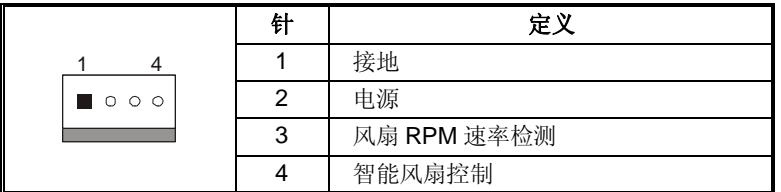

## **JSFAN1/JSFAN2:** 系统风扇接头

**(JSFAN2** 可选**)** 

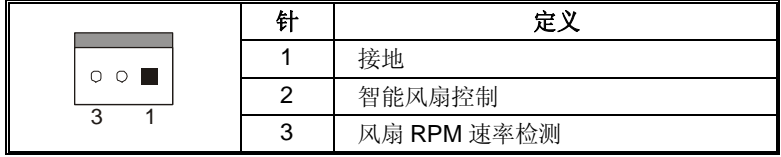

注意*:* 

JCFAN1、JSFAN1 和 JSFAN2 都支持智能风扇控制的冷却风扇接口,其连接接 口是 4 针头和 3 针头,当连接线嵌入连接器内,请注意红线是阳极须接到第二个 针脚,黑线接地须接到 GND 针脚,具体情形依各风扇厂商是否依 intel 规范设计。

# *2.3* 内存模组安装

1. 掰开内存插槽两端的卡扣.对齐内存和插槽,内存上的缺口与插槽的缺口要 对应一致.

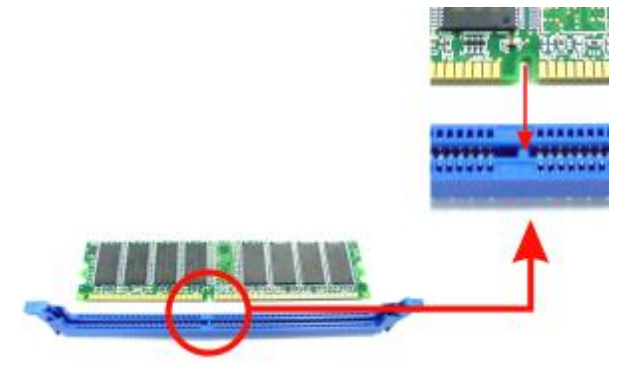

2. 将内存垂直平稳的插入插槽,卡扣重新复位即可固定好内存.

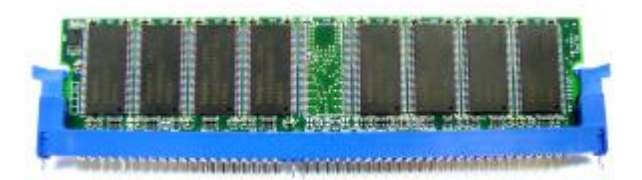

## *2.4* 接口*&*插槽

## 软盘接口*: FDD1*

此主板提供一个标准的软驱接口,支持 360K, 720K, 1.2M, 1.44M 和 2.88M 类型的软盘. 此接口支持被提供的软驱数据线

#### 硬盘接口: *IDE1*

此款主板有一个 32 位增强型的 PCI IDE 控制器,可提供 PIO 模式 0~5,总线控制模式和 Ultra DMA33/66/100 功能. IDE 接口可以联接主\从硬盘驱动器,所以你可以同时联接达 4 个硬盘驱动器.

## 外部设备互联插槽:*PCI 1~PCI3*

此主板配有 3 个标准的 PCI 插槽,PCI 既是外部互联设备,也是一个扩展卡总线标 准.PCI 插槽为 32 位.

## *PCI-Extreme* 插槽*: PCI-Ex4*

- l PCI-Ex 4: PCI-Extreme 插槽为 PCI-Express 图形界面提供独特设计.
- l PCI-Ex 4:PCI-Extreme 插槽适用 PCI-Express 1.0a 版本.
- l PCI-Ex 4:PCI-Extreme 插槽兼容 PCI-E x4 和 PCI-E x1 扩展卡.
- l 每方向带宽数据传输率为 1GB/s,总带宽为 2GB/s.

# 第三章**:** 接头**&** 跳线

## *3.1* 跳线安装

下面的图解将引导您如何安装跳线.当跳冒放置在针脚上时,跳线为闭合(close)状态.否则 跳线为(open)状态.

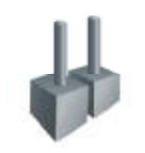

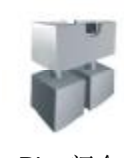

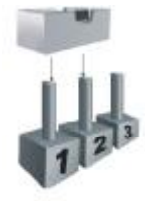

Pin 打开 Pin 闭合 Pin 1-2 闭合

# *3.2* 安装细节

## **ATX** 电源接口**: JATXPWR1/JATXPWR2**

JATXPWR1: 此连接器允许用户连接 AX电源供应的 24针脚电源接口。 JATXPWR2: 连接此连接器将提供 12V 电压给 CPU 工作。.

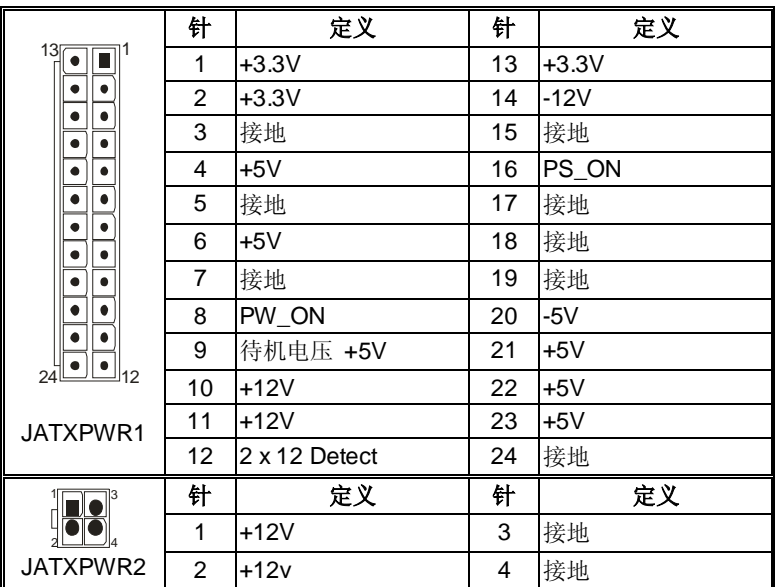

## **PS/2** 键盘和 **PS/2** 鼠标接头:**JKBV1**

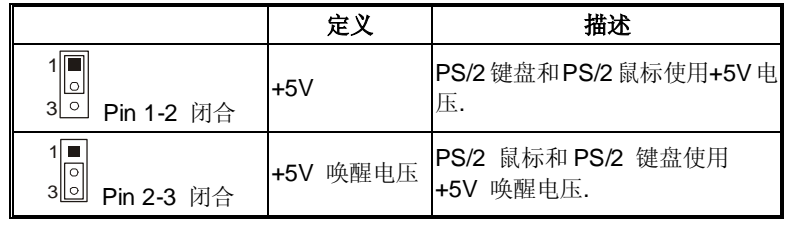

注意*:* 

! 为了支持"键盘/鼠标开机功能", "JKBV1" 跳帽应该放在置在 Pin 2-3 上.

## **USB** 电源跳线:**JUSBV1/JUSBV3\_1**

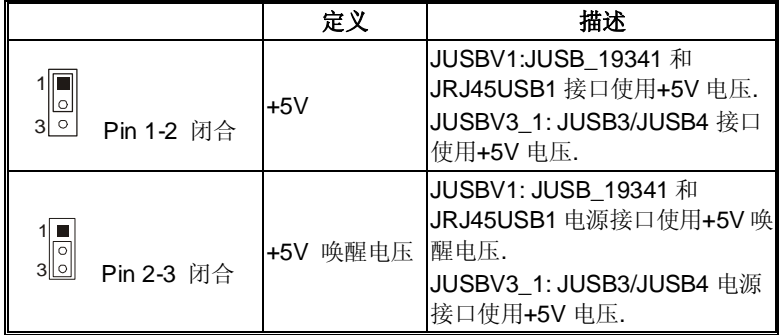

注意*:* 

! 为了支持" USB 设备开机"功能, "JUSBV1/ JUSBV3\_1"跳冒应该放置在 Pin 2-3 上.

## 前置 **USB 2.0** 接头:**JUSB3/JUSB4**

前置面板有附加 USB 数据线(一般机箱自带),可像 USB 读卡器连接 USB 设备.

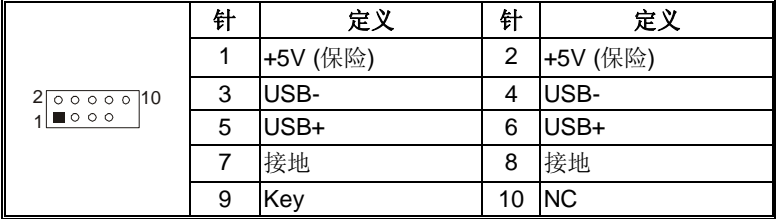

# **CD-ROM** 音频输入接口:**JCDIN1**

此连接器允许用户连接多种设备以取声源,如 CD-ROM, DVD-ROM, PCI 声卡, PCI TV 调谐卡等.

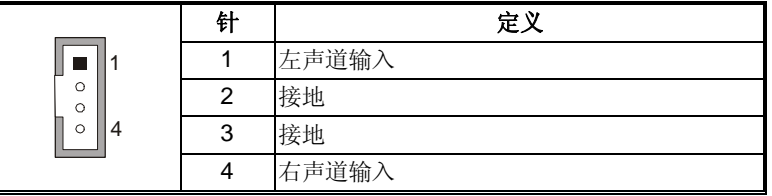

## 前置音频输出接头:**JAUDIOF1**

用户将连接器连接 PC前置音频输出时, 此时后置面板音频无输出。

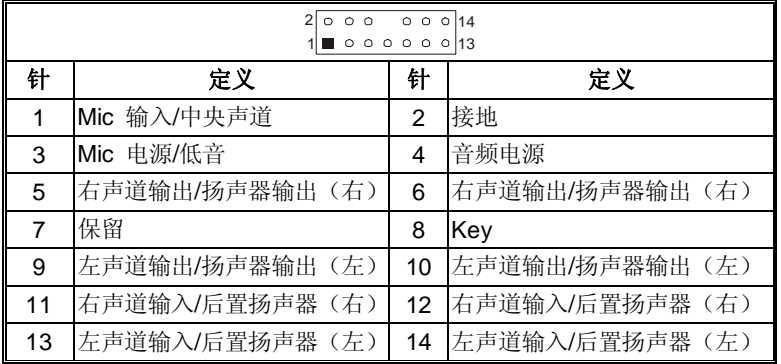

数字音频接口:**JSPDIF\_OUT1/JSPDIF\_IN1**(**JSPDIF\_IN1 为**可选**.)** 

此连接器允许用户连接 PO 支架 SPDF输出接头.

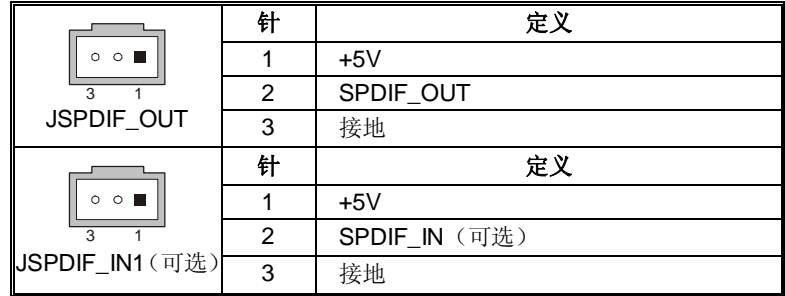

# **1394 Firewire** 电源接口:**J1394PWR1 (**可选**)**

此接头允许用户连接数字图象设备,象 DV, D8, 或 V8 等.

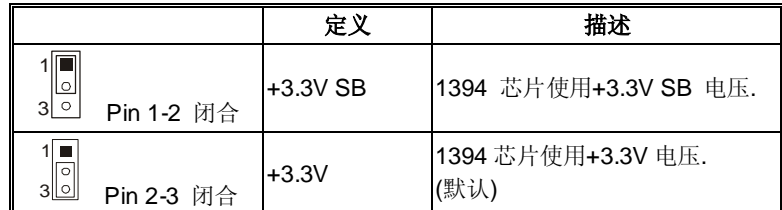

## 前置 **1394 Firewire** 接头:**J1394A1 (**可选**)**

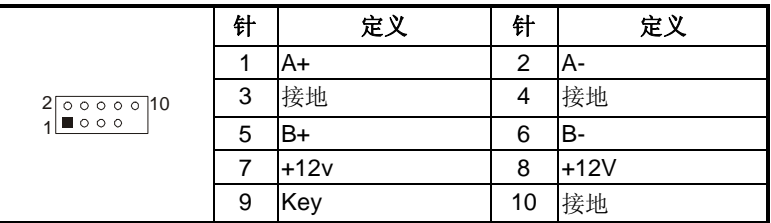

## 刷新 **CMOS** 跳线:**JCMOS1**

针脚 2-3通过跳线相连,用户可存储 BIOS 安全设置和 CMOS 数据,请据下列程序执 行以免损坏主板.

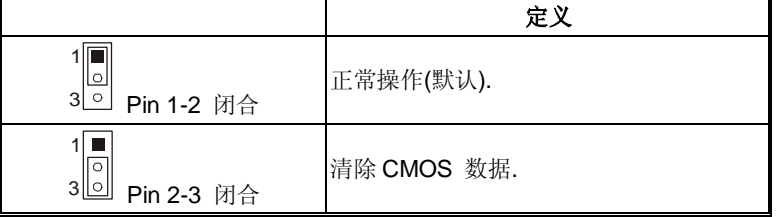

## **※**刷新 **CMOS** 程序**:**

- 1. 断开 AC 电源.
- 2. 将跳线设置成 2-3 接脚闭合.
- 3. 等待 5 秒钟.
- 4. 将跳线设置成 1-2 接脚闭合.
- 5. 接通 AC 电源.
- 6. 设定想要的密码或清除 CMOS 数据.

# 机箱打开报警接口:**JCL1**

可监控机箱打开状况.如打开,将记录到 CMOS 中并在下次开机时提醒.

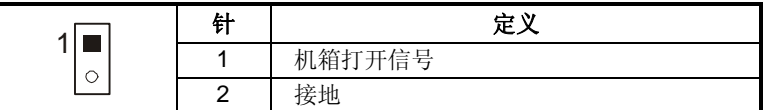

## 串行 **ATA** 接口:**SATA1~SATA4**

主板有一个在双通道 SATA 接口的 PCI 到 SATA 控制器.其符合 SATA1.0 规范.传输速 度为 1.5Gb/s.

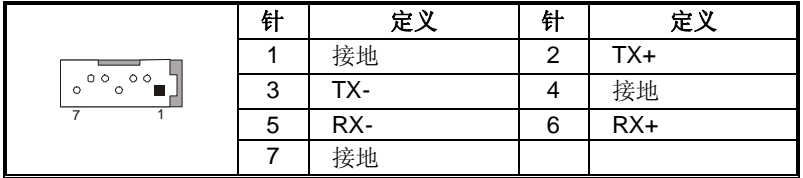

## 前置面板接口**: JPANEL1**

此 24 针脚连接器包含开机, 重启, 硬盘指示灯, 电源指示灯, 睡眠按钮, 扬声器和 IrDA 接口. PC 前置面板含开关功能.

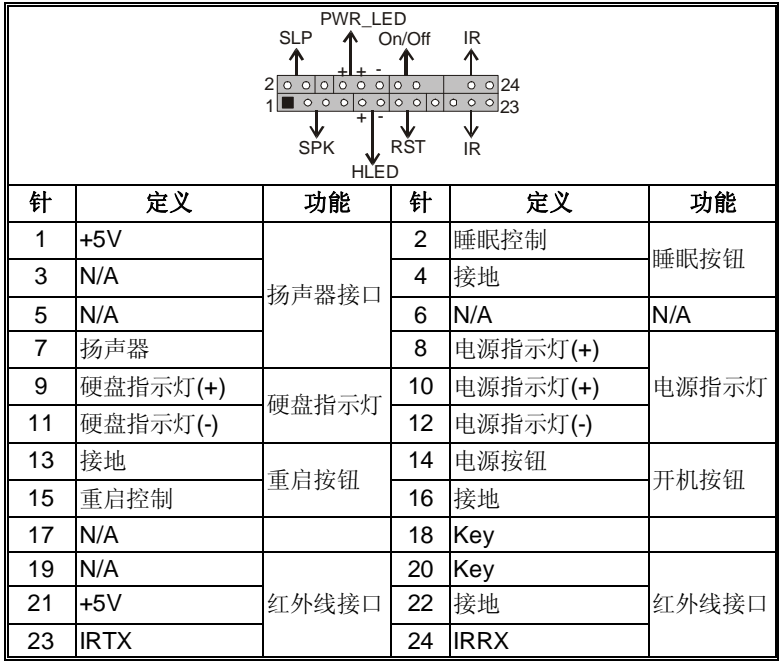

# 第四章**:**帮助信息

## *4.1 AWARD BIOS* 铃声代码

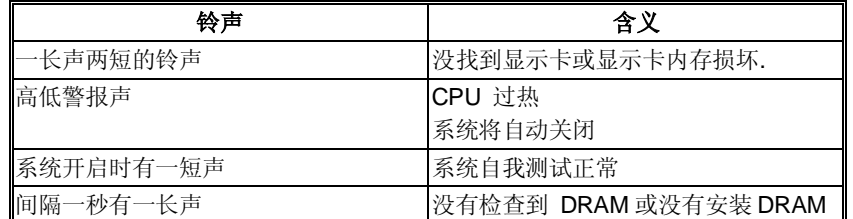

## *4.2* 附加信息

## *A.* 刷新 *BIOS*

刷新 BIOS 失败或 BIOS 中有病毒入侵,此 Boot-Block 功能能引导帮助 BIOS 正常 运转.在启动系统时如有下面的信息出现,这说明 BIOS 将不能正常运行.

> BIOS ROM checksum error Detecting floppy drive A media... INSERT SYSTEM DISK AND PRESS ENTER

此时,请按以下程序恢复 BIOS:

- 1. 装入一个开机引导盘.
- 2. 从 Biostar 网址: [www.biostar.com.tw](http://www.biostar.com.tw) 下载 the Flash Utility "AWDFLASH.exe" .
- 3. 从 BIOSTAR 网站中分别确定主板型号和下载 BIOS.
- 4. 复制 "AWDFLASH.exe" 并单独把 BIOS 放入软驱.
- 5. 把引导盘插入软驱后按回车键.
- 6. 系统开启显示 DOS 提示符.
- 7. *"Awdflash xxxx.bf/sn/py/r"* 在 DOS 提示符内出现.
- 8. 系统将自动刷新 BIOS&重新启动.
- 9. BIOS 恢复后将正常运转.

## *B. CPU* 过热保护系统

在开启系统数秒后如有自动关机的现象,这说明 CPU 保护功能已被激活。 CPU 过热时,防止损坏 CPU,主机将自动关机,系统则无法重启。

此种情况下,请仔细检查。

- 1. CPU 散热器平放在 CPU 表面
- 2. CPU 风扇能正常旋转。
- 3. CPU 风扇旋转速度与 CPU 运行速度相符.

确认后,请按以下步骤缓解 CPU 保护功能.

- 1. 切断电源数秒。
- 2. 等待几秒钟.
- 3. 插上电源开启系统。

#### 或是:

- 1. 清除 CMOS 数据.
	- (查看 "Close CMOS Header: JCMOS1" 部分)
- 2. 等待几秒钟.
- 3. 重启系统.

## 简介

此手册说明了如何使用ROM BIOS中的预置Award Setup设置程序。此设置程序允许用户 修改基本系统设置。设置信息被存储至由电池供电的 RAM (随机存取存储器) 中。 这样,断电后设置仍可被保存。

安装于您的计算机系统 Rom (只读存储器)中的 Award BIOS, 是工业标准BIOS的特定 版本。.它支持 Intel 奔腾4信息处理器输入输出系统。BIOS 可对标准设备如驱动器、 串并行接口等给予底层支持。

Award BIOS 已增加许多重要但非标准化的功能,如防病毒与密码保护及提供给控制整 个系统的芯片组的详尽功能的特殊支持。

这部手册的余下部分将在您设定使用系统时对您提供帮助。

#### **Plug and Play Support**

此Award BIOS 支持即插即用1.0A版本规格。 支持ESCD (Extended System Configuration Data) 写入保护功能。

## **EPA Green PC Support**

支持EPA绿色环保计算机的1.03版本。

#### **APM Support**

支持高级计算机电源管理(APM)功能的1.1&1.2版本。电源管理功能由系统管理中断(SMI) 执行操作,也支持休眠和挂机电源管理模式。同时也管理硬盘驱动器与影象监测器。

### **ACPI Support**

此Award ACPI BIOS支持高级配置和电源管理(ACPI)功能的1.0版本,并为在ACPI 中 定义的电源管理和设备配置提供ASL语言,ACPI是由Microsoft、Intel 和Toshiba发展定 义的新一代电源/组态控制接口标准。

## **PCI Bus Support**

支持Intel PCI局域总线2.1版。

#### **DRAM Support**

支持DDR SDRAM。

## **Supported CPUs**

支持intel CPU。

#### **Using Setup**

您可以用箭头键移动高亮度选项,按<Enter>键进行选择,用 Page Up 和 Page Down 改 变选项。按<F1> 寻求帮助, 按<Esc> 退出。下列窗体将详细列出如何运用键盘来引导 系统程序设定。

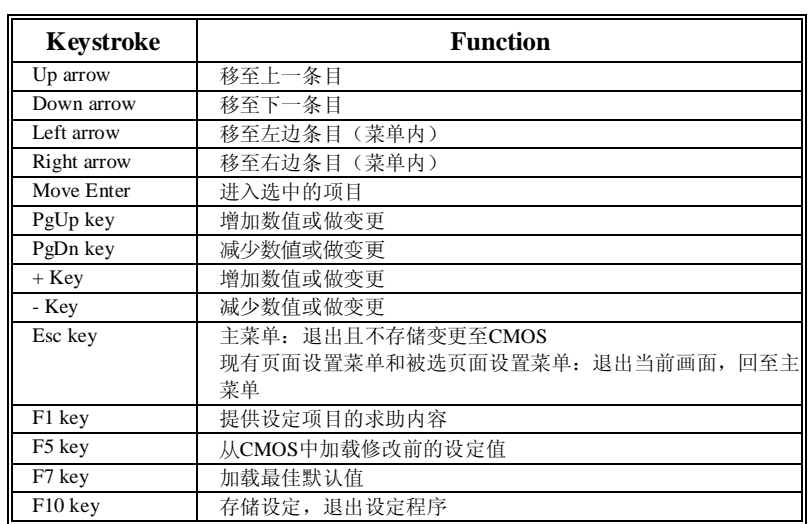

# **1** 主菜单

一旦您进入Award BIOS CMOS 设置, 主菜单就会出现于屏幕上,主菜单可让您在一系 列系统设置功能和退出方式间进行选择。使用箭头键移入选择项,按<Enter>接受选择并 进入子菜单。

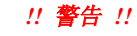

手册中有关默认值讯息为本产品通用项目值,仅供参考(**Figure 1,2,3,4,5,6,7,8,9**),请参照BIOS以更新信息。

## n 图**1.** 主菜单

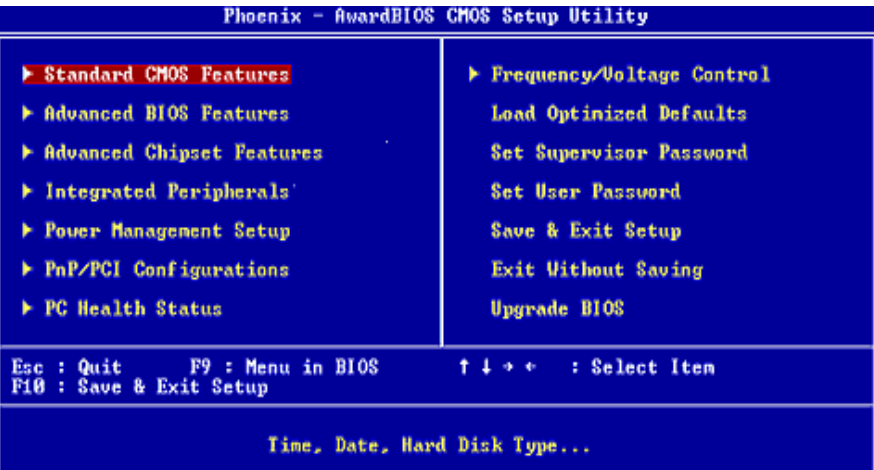

## **Standard CMOS Features**

设定标准兼容BIOS。.

#### **Advanced BIOS Features**

设定BIOS的特殊高级功能。

## **Advanced Chipset Features**

设定芯片组的特殊高级功能。

#### **Integrated Peripherals**

设定IDE驱动器和可编程I/O口。 **Power Management Setup**  设定所有与电源管理有关的项目。

#### **PnP/PCI Configurations**

设定即插即用功能及PCI选项。

#### **PC Health Status**

可对系统硬件进行监控。

#### **Frequency/ Voltage Control**

显示CPU主频及CPU外频,建议最好不要用此部分。 !电压与频率若设置错误会对CPU或主板造成损害。

#### **Load Optimized Defaults**

当您在开机过程中遇到问题时,此部分可让您重新登陆BIOS。 此部分的设定值为厂家 设定的系统最佳值。加载默认值前会显示如下所示的设置信息:

Load Optimized Defaults (Y/N)? N

#### **Set Supervisor Password**

设置管理者密码可使管理者有权限更改CMOS设置。您将被提示需输入密码:

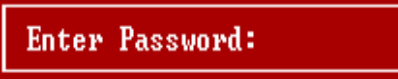

#### **Set User Password**

若未设置管理者密码,则用户密码也会起到相同的作用。 若同时设置了管理者与用户 密码,则使用用户密码只能看到设置数据,而不能对数据做变更。

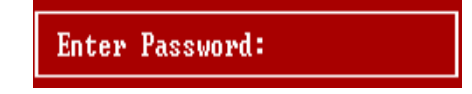

#### **Save & Exit Setup**

存储所有变更至CMOS (存储器)信息并退出设置。 提示讯息如下:

SAVE to CMOS and EXIT (Y/N)? W

#### **Exit Without Saving**

舍弃所有变更并退出系统设置。 提示讯息显示如下:

Quit Without Saving (Y/N)? N

## **Upgrade BIOS**

此项可用来刷新BIOS

BIOS UPDATE UTILITY (Y/N)? Y

# **2** 标准 **CMOS** 功能

标准CMOS设置项共分为10项.每一项包括一项、多项或空白的设置项目.使用箭头来选择 项目,然后用Pagn Up 或 Page Down 来选择您想要的设定值.

n **Figure 2.** 标准 **CMOS** 设置

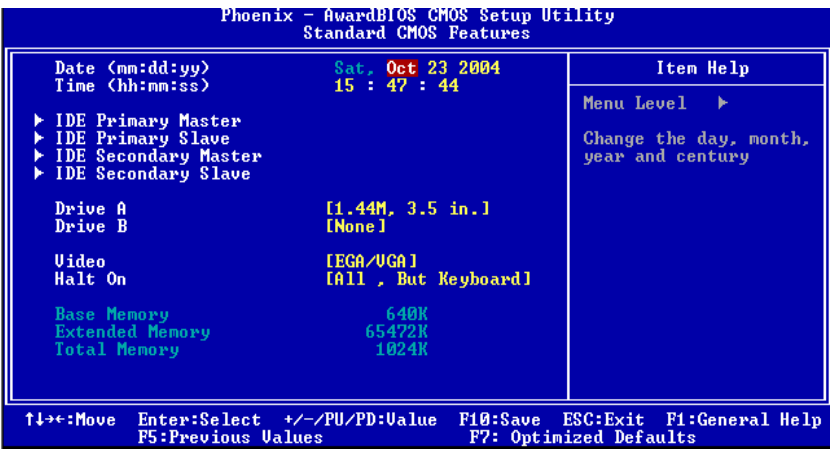

## **Main Menu Selections**

此表显示了主菜单上的可选项目.

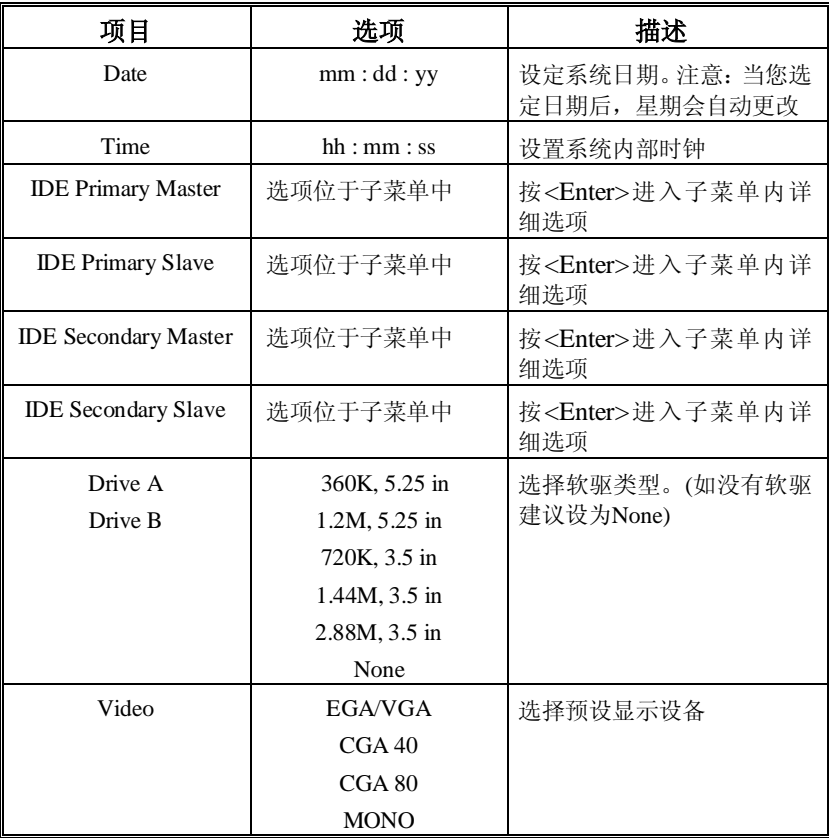

*BIOS* 设置

| 项目                     | 选项                | 描述                    |
|------------------------|-------------------|-----------------------|
| Halt On                | All Errors        | 选择POST中止方式, 并给您<br>提醒 |
|                        | No Errors         |                       |
|                        | All, but Keyboard |                       |
|                        | All, but Diskette |                       |
|                        | All, but Disk/Key |                       |
| <b>Base Memory</b>     | N/A               | 显示在开机自检时测出的常<br>规内存容量 |
| <b>Extended Memory</b> | N/A               | 显示在开机自检时测出的扩<br>展内存容量 |
| <b>Total Memory</b>    | N/A               | 显示系统中总的存储器容量          |

# **3** 高级 **BIOS** 功能

n 图 **3.** 高级 **BIOS** 设置

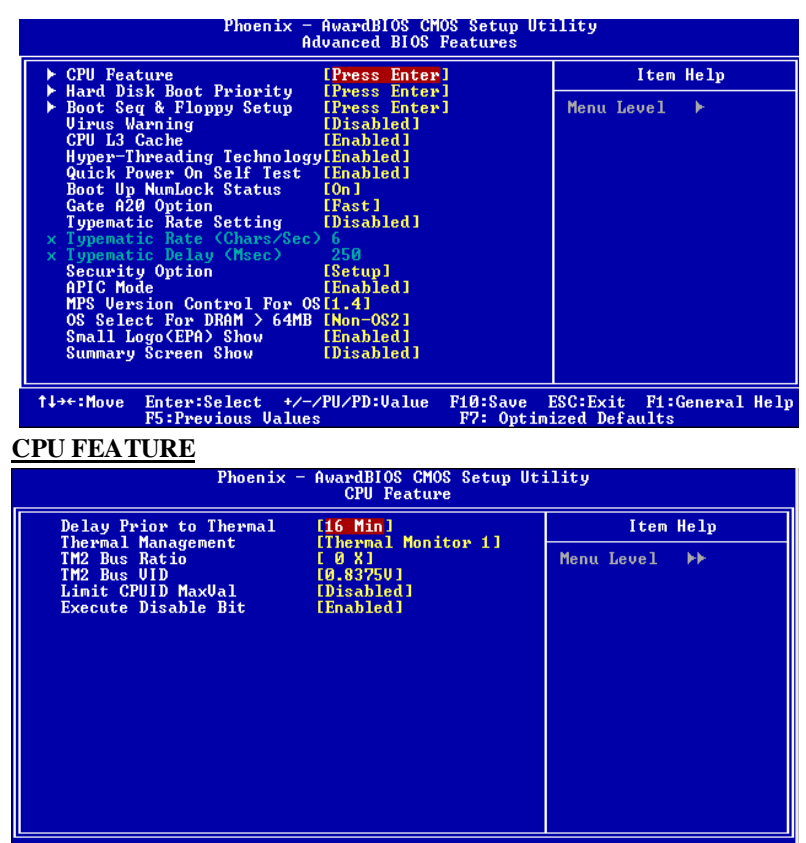

14++:Move Enter:Select +/-/PU/PD:Ualue F10:Save ESC:Exit F1:General Help<br>F5:Previous Values F7: Optimized Defaults

**Delay Prior to Thermal** 

设置此项,在指定的时间之后,激活CPU过热延迟功能.

#### 选项**: 4, 8, 16 (**默认**), 32.3.1.2.**

**Thermal Management** 

选择控制"thermal management"(热量管理)的途径.

选项**: Thermal Monitor 1** (默认), Thermal Monitor2.

注意**:** 此选项与**CPU features**不同**.** 

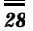

## **TM2 Bus Ratio**

这个选项代表频率,在硬模传感器预热的过程中,抑止性能 状态的总线频率被启动. 选项**: 0X (**默认**).** 

#### **TM2 Bus VID**

这个选项代表抑止性能状态的电压,在硬模传感器预热的过程 中,它将被启动. 选项**: 0.8375** (默认).

#### **Limit CPU ID Max Val**

设定限制 CPU ID 最大 val 为 3, 在 Win XP 里设置为 "Disabled". 选项**: Disabled** (默认), Enabled.

#### **Execute Disable Bit**

选项**: Enabled** (默认), Disabled.

#### **HARD DISK BOOT PRIORITY**

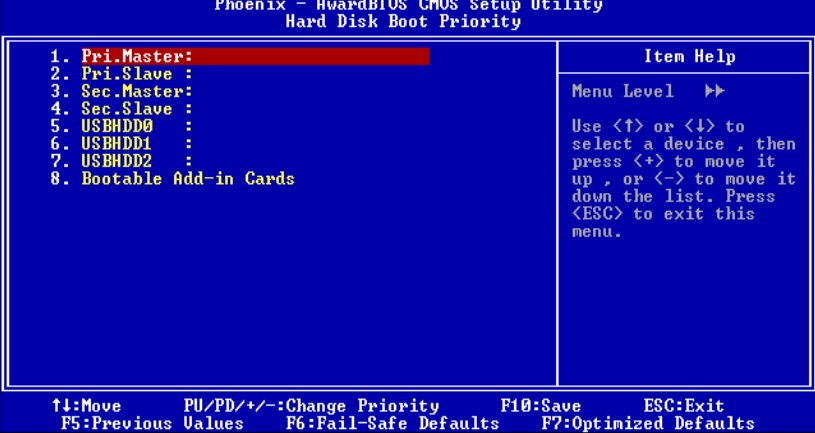

BIOS 试图从下面的选项里选择驱动程序来装载操作系统.

选项**:** Pri. Master, Pri.Slave, Sec.Master, Sec. Slave, USBHDD0, USBHDD1, USBHDD2 and Bootable Add-in Carde.

## **BOOT SEQ & FLOPPY SETUP**

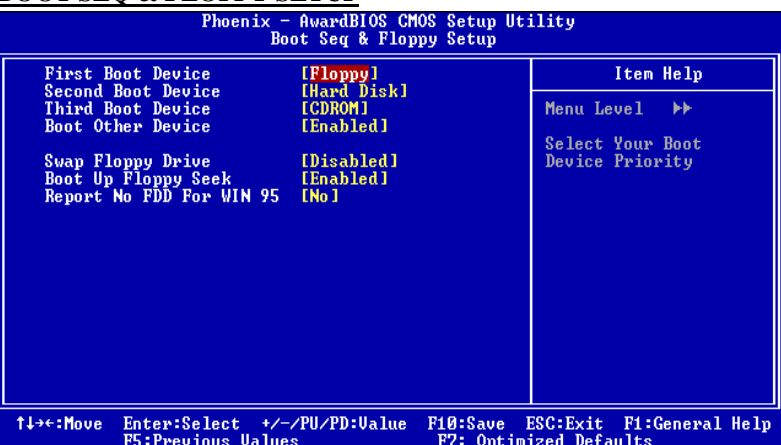

**First/Second/Third/Boot Other Device** 

BIOS试图从下面的选项里选择驱动程序来装载操作系统. 选项**:** Floppy, LS120, HDD-0, SCSI, CDROM, HDD-1, HDD-2,HDD-3, ZIP100, LAN, HPT370, Disabled, Enabled.

#### **Swap Floppy Drive**

如系统有两个软驱设备,此选项允许您交换逻辑驱动器的代号. 选项**: Disabled** (默认), Enabled.

#### **Boot Up Floppy Seek**

如软驱有40-80轨道,激活此项,将对软驱进行检测,关闭此功能,可减少开机时间. 选项**:** Disabled, **Enabled** (默认).

#### **Report NO FDD for Win95**

选项**:** NO (默认).

### **Virus Warning**

选择病毒警告功能,保护IDE硬盘引导扇区.如果激活此功能,当试图修改引导扇区 时,BIOS会在屏幕上显示警告信息并发出嘀嘀声警告.<br>**Disabled (默认)** 关闭病毒  **Disabled (默认)** 关闭病毒保护功能. Enabled 开启病毒保护功能.

#### **CPU L3 Cache**

根据使用的CPU/芯片组,利用此项功能,可以增加内存存取时间.

Enabled (默认) 激活cache. Disabled 关闭cache.

#### **HYPER-THREADING TECHNOLOGY**

激活或关闭超线程技术,Windows XP 和 Linux 2.4.x选择激活(操作系统使超线程技 术最优化). 其他操作系统选择关闭(操作系统不能使超线程技术最优化). 选项: Enabled (默认), Disabled.

**QUICK POWER ON SELF TEST**

激活此选项,开机后可执行开机自检(POST)的缩减版本,略去部分自检项目,以减少 开机等待时间.

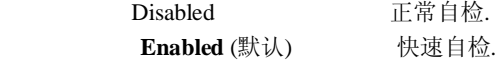

## **BOOT UP NUMLOCK STATUS**

开机后选择数字键工作状态.

 **On (**默认**)** 数字小键盘为数字键. Off **be a manufacture by the state of the state of the state of the state of the state of the state of the sta** 

#### **GATE A20 OPTION**

选择芯片组或是键盘控制器控制 Gate A20.

Normal **键盘控制器控制**. Fast (默认)  **芯片组控制.** 

#### **TYPEMATIC RATE SETTING**

击键重复率由键盘控制器决定。此功能被激活时,可选择键入率和键入延时。 选项**:** Disabled (默认) 、Enabled

#### **TYPEMATIC RATE (CHARS/SEC)**

设置键盘被持续按压时,每秒内响应的击键次数。 **选项:** 6 (默认), 8,10,12,15,20,24,30.

#### **TYPEMATIC DELAY (MSEC)**

设置键盘被持续按压时,开始响应连续击键的时间延迟。 **选项:** 250 (默认), 500,750,1

#### **SECURITY OPTION**

 只有输入密码才能激活系统和/或使用 CMOS 设置程序时,激活此项. System 激活系统和存取设置程序都需要密码.  **Setup** (默认) 只有在存取设置程序时才使用密码. 此功能只有在密码是从主设置菜单中设置的才有效.

#### **APIC MODE**

 选择"Enabled"激活 BIOS 到操作系统的 APIC 驱动模式报告. 选项**: Enabled** (默认), Disabled.

#### **MPS VERSION CONTROL FOR OS**

BIOS 支持 Intel 多处理器 V1.1 和 V1.4 版本规格, 请选择与您操作系统 相适应的版本。 选项**:** 1.4 (默认), 1.1.

#### **OS SELECT FOR DRAM > 64MB**

当您使用 OS2 操作系统且内存容量小于 64M 时, 可以选择"OS2",否则 请选择 Non-OS2"选项. 选项**:** Non-OS2 (默认), OS2.

#### **SMALL LOGO (EPA) SHOW**

是否显示 EPA 图标.

 **Enabled** (默认) 系统开启时显示 EPA 图标 Disabled 系统开启时不显示 EPA 图标.

#### **SUMMARY SCREEN SHOW**

此项允许你开启或关闭屏幕显示摘要. 屏幕显示摘要显示系统配置和 PCI 设备清单.以及中断配置。 选项**:** Enabled, Disabled (默认).

# **4** 高级芯片组功能

此子菜单允许您为安装在系统里的芯片组配置一些特殊功能. 此芯片组控制总线速度和存 取系统内存资源. 例如DRAM和外部存取, 同时协调与PCI总线的通信. 系统默认设置为最 优值. 除非您确定此设置有误,否则不要去修改它.

#### n 图 **4.** 高级芯片组设置

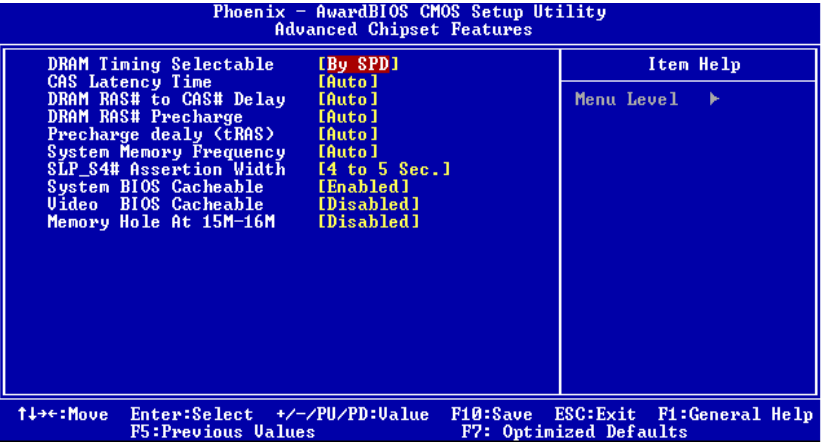

#### **DRAM TIMING SELECTABLE**

在安装了同步 DRAM 的情况下,CAS 的反映周期取决于 DRAM 时序. 选项**: By SPD** (默认), Manual.

#### **CAS LATENCY TIME**

在安装了同步 DRAM 的情况下,CAS 的反映周期取决于 DRAM 时序. 选项**:** 1.5, **2**(默认), 2.5, and 3.

#### **DRAM RAS# TO CAS# DELAY**

当 DRAM 被写入、读取或更新时,此项目允许您在 CAS 和 RAS 信号间插入一个适时延 时, 周期快, 性能更稳定.只有在系统安装了同步 DRAM 时, 才可使用此功能. 选项**: 4** (默认), 3, and 2.

#### **DRAM RAS# PRECHARGE**

在 DRAM 更新前,如果允许 RAS 的周期不足,那么更新可能不完整, DRAM 未能保留 数据, 周期快, 性能更稳定。只有在系统安装了同步 DRAM 时, 才可使用此功能. 选项: 4 (默认), 3, and 2.

#### **PRECHARGE DELAY (TRAS)**

此项控制DRAM时钟到激活预取延时的周期. 选项**: 8** (默认), 7, 6,和5.

#### **SYSTEM MEMORY FREQUENCY**

选择 Memory Frequency. 选项**: Auto** (默认), DDR266, DDR300和 DDR400。(此项依intel CPU决定同频设置)。

## **SLP S4# ASSERTION WIDTH**

此项设置最小SLP-S4#信号宽度,确保DRAM已安全使用.

#### **SYSTEM BIOS CACHEABLE**

选择此项,你可以在 F0000h~FFFFFh 地址下存储系统 BIOS ROM, 从而得到更好的系统 性能,然而在此储存区的任何程序写入,都可能导致系统错误.

**选项:** Enabled(默认)., Disabled

#### **VIDEO BIOS CACHEABLE**

选择此项,可以存储视频 BIOS, 从而得到更好的系统性能,然而在此储存区的任何程 序写入,都可能导致系统错误.

**选项**: Disabled, Enabled (默认).

#### **MEMORY HOLE AT 15M-16M**

可以预留系统内存的这块区域给与 ISA 匹配的 ROM, 此区域被预留后就不能再进行存 储,应根据内存的实际使用情况来考虑使用此区域.

选项**: Disabled** (默认), Enabled.

- **5** 整合周边
	- n 图**5.** 整合周边

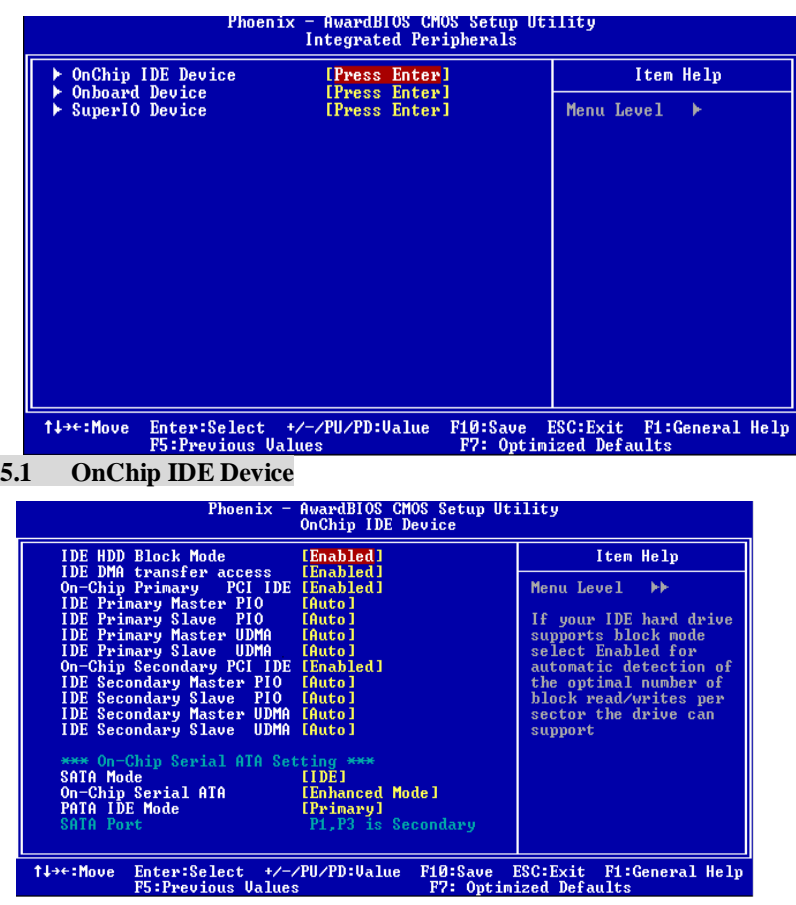

### **IDE HDD Block Mode**

块模式也称区块转移,多重指令或多重读/写扇区.如果你的IDE设备支持块模式(多数 的新设备都支持),选择"Enabled",自动侦测块模式最佳值;选择"Enabled"可自 动侦测设备支持每个扇区的块读/写的最佳值.

选项: Enabled (默认), Disabled.

## **IDE DMA Transfer Access**

激活或关闭IDE transfer access.

## 选项**: Enabled** (默认), Disabled.

**On-chip Primary PCI IDE** 

激活或关闭主/从IDE通道.

选项**: Enabled** (默认), Disabled.

#### **IDE Primary/Secondary/Master/Slave PIO**

IDE PIO (程序化的输入/输出) 列表允许您为每一个板载IDE设备设置一个PIO模式(0-4). 模式(0-4)将增加其性能,在自动模式里,系统会自动为每一个设备确定最好的模式. 选项**: Auto** (默认), Mode0, Mode1, Mode2, Mode3, and Mode4.

#### **On-chip Secondary PCI IDE**

激活或关闭主/从IDE通道. 选项**: Enabled** (默认), Disabled.

#### **IDE Primary/Secondary/Master/Slave UDMA**

如果系统IDE硬件设备支持Ultra DMA/100,并且你的操作环境包括一个DMA驱动程序 (Windows 95 OSR2 或一个 third party IDE bus master driver), 硬件设备和系统软件也都 支持Ultra DMA/100,请选择Auto,让BIOS支持。

选项**: Auto** (默认), Disabled.

## **On-Chip Serial ATA Setting**  选项**:**

**Disabled:**关闭SATA控制器.

**Auto:**让BIOS自动安排.

**Combined Mode:** PATA和SATA每个通道最多可以连接2个IDE设备.

**Enhanced Mode**: SATA和PATA 最多可支持6个IDE设备.

**SATA Only**: SATA在传统模式里运行. 选项: Default (默认), Auto, Combined Mode, Enhanced Mode, and SATA only.

## **5.2 ONBOARD DEVICE**

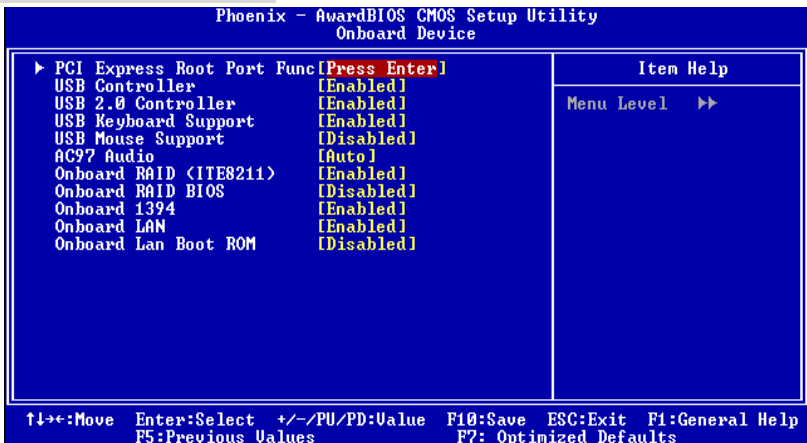

## **PCI Express Root Port Func,**

**PCI Express Port**  选择PCI Express Port. 选项**: Auto (**默认**),** Enabled, Disabled.

#### **PCI-E Compliancy Mode**

选择 PCI-E Compliancy Mode. 选项**: v1.0a** (默认), v1.0.

#### **USB Controller**

如果你的系统含有一个USB接口并且有USB外部设备,那么激活此项. 选项**: Enabled** (默认), Disabled.

#### **USB 2.0 Controller**

选项**: Enabled** (默认), Disabled.

## **USB Keyboard Support**

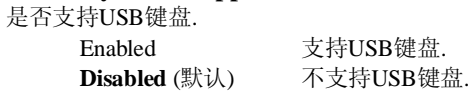

**USB Mouse Support**  是否支持USB鼠标.

Enabled 支持USB 鼠标.  **Disabled** (默认) 不支持USB鼠标.

**AC97 Audio**  是否支持AC97音频. 选项**: Auto** (默认), Disabled.

**Onboard RAID <ITE8211>**  选项**: Enabled** (默认), Disabled.

**Onboard RAID BIOS**  选项**: Disabled** (默认), Enabled.

**Onboard 1394**  选项**: Enabled** (默认), Disabled.

**Onboard LAN**  激活或关闭主板集成的网卡。 选项**: Auto** (默认), Disabled.

**Onboard LAN Boot ROM** 

是否使用板载网络芯片引导 ROM的功能。(无盘系统可将此打开)。 选项**: Enabled** (默认), Disabled.

## **5.3 Super IO Device**

如果选中"Super IO Device"下面的"Press Enter" ,按enter键,进入有以下选项的子菜单: **Onboard FDC Controller** 如果系统已经安装了软盘驱动器并且你想使用,请选择激活。若你添加安装FDC或者 系统无软驱,在列表中选择关闭。 **选项:** Enabled (默认), Disabled.

**Onboard Serial Port 1** 为主/从串行接口选择一个地址和相应中断. **The Choices:** Disabled, **3F8/IRQ4** (default), 2F8/IRQ3, 3E8/IRQ4, 2E8/IRQ3, Auto.

#### **UART Mode Select**

决定使用板载 I/O 芯片的何种红外线功能. 选项**:Normal** (默认), AS KIR, IrDA.

## **UR2 Duplex Mode**

选择接至红外线接口的红外线设备的设定值,全双工模式支持 同步双向传输,半双工模式在同一时间只支持单向传输.

选项**:** Half (默认), Full.

#### **Onboard Parallel Port**

决定使用哪一个板载I/O地址存取板载并行接口控制器. **选项:** 378/IRQ7 (默认), 278/IRQ5, 3BC/IRQ7, Disabled.

#### **Parallel Port Mode**

默认值是 SPP。 选项:

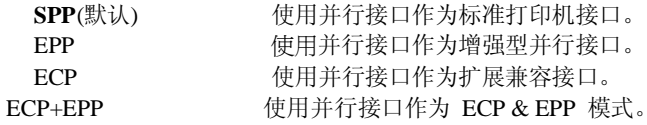

#### **ECP Mode Use DMA**

为接口选择DMA通道. 选项: 3 (默认), 1.

# **6** 电源管理设置

电源管理菜单可让你设定节能操作和开/关机功能.

n 图 **6.** 电源管理设置

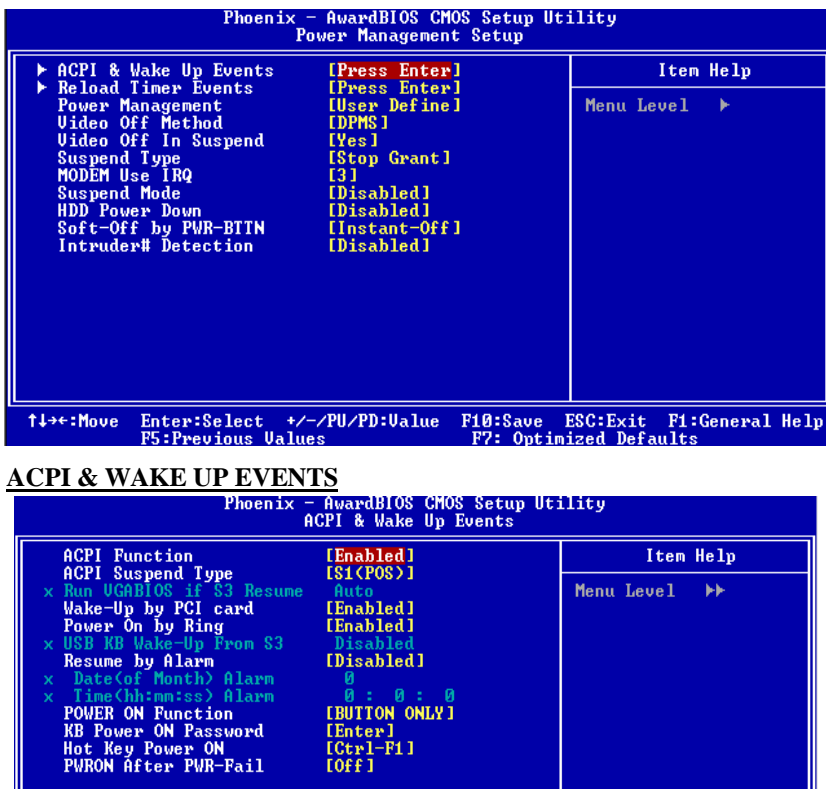

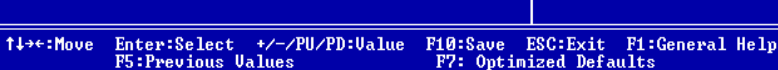

### **ACPI Function**

此项目可显示高级设置和电源管理 (ACPI)状态。 选项**:** Enabled (默认), Disabled.

#### **ACPI Suspend Type**

此项目可在ACPI操作下进行暂停模式的选择。

#### 选项:

S1&S3 POS+STR

S1 (POS) (默认) Power on Suspend S3 (STR) Suspend to RAM

## **Run VGABIOS if S3 Resume**

激活此项后,当系统从S3状态下被唤醒时,BIOS将运行VGA BIOS功能对VGA显卡进 行初始化.关闭此功能可缩短系统时间,但是系统需要AGP设备初始化显卡,如果VGA 卡的AGP设备不支持初始化功能,那么显示器不能正常显示或S3模式下无效. 选项**:**Auto (默认), Yes, No.

#### **Wake-Up by PCI card**

选择 "Enable"时,一个来自PCI卡的PME信号恢复系统到全开机状态. 选项**:** Enabled, Disabled (默认).

#### **Power On by Ring**

在串行铃声指示器(RI)线上的一个输入信号(换句话说,就是modem的预警),将系统 从软关机状态下唤醒.

选项: Enabled, Disabled (默认).

#### **USB KB Wake-Up From S3**

是否使用USB键盘将系统从S3状态下激活. 选项**: Disabled** (默认), Enabled.

# **Resume by Alarm**

此功能是设置电脑开机日期和时间,在关闭期间,你不能使用此功能,在激活期间,选 择日期和时间.

#### **Date (of Month) Alarm**

选择系统将在哪个月引导.

#### **Time (hh:mm:ss) Alarm**

选择系统引导的具体时间,小时/分/秒.

注意**:**如果你修改了设置,那么在此功能生效之前,你必须重新引导系统并进入操作系 统**.** 

## **POWER ON Function**

选择开机功能.

选项**: Button** (默认), Password, Hot Key, Mouse Left,Mouse Right, Any Key, Keyboard 98.

#### **KB POWER ON Password**

输入密码, 按Enter键, 设置键盘开机密码.

#### **Hot Key Power ON**

选择hot key 开机. 选项**: Ctrl-F1** (默认), Ctrl-F2, Ctrl-F3, Ctrl-F4, Ctrl-F5,Ctrl-F6, Ctrl-F7, Ctrl-F8, Ctrl-F9, Ctrl-F10, Ctrl-F11, and Ctrl-F12.

#### **POWER After PWR-Fail**

设定当系统当机或发生中断,是否要重新启动系统. **Off** 保持电源关机状态**. On** 重新启动电脑. **Former-Sts** 恢复系统到意外断电/中断前状态.

选项**: Off** (默认), On, Former-Sts.

## **6.2 RELOAD TIMER EVENTS**

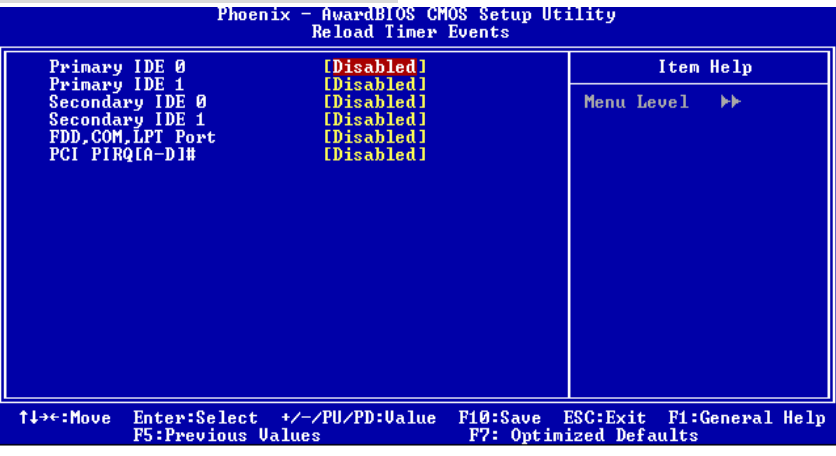

**Primary/Secondary IDE 0/1** 

激活或关闭主/从RAID 0 或RAID 1功能.

选项**: Disabled** (默认), Enabled.

### **FDD, COM, LPT Port**

选择激活或关闭FDD, COM和LPT . 选项**: Disabled** (默认), Enabled.

#### **PCI PIRQ [A-D]#**

选择激活或关闭PCI PIRQ [A-D]#. 选项: Disabled (默认), Enabled.

#### **Power Management**

 选择省电类型或范围并直接进入下列模式: 1.HDD Power Down. 2.Suspend Mode.

电源管理有四种选择模式,其中三种有安装设定模式

## Min. Power Saving

最小节能模式 Suspend Mode = 1 hr. HDD Power Down  $= 15$  min Max. Power Saving

只适用于sl CPU的最大节能管理模式。 Suspend Mode  $= 1$  min. HDD Power Down  $= 1$  min. **User Define** (默认)

允许你分别设定每种省电模式,关闭后每种节能范围为 1 至 60 分钟, HDD 除外, 其范围 为 1 至 15 分钟或不能进入节能状态

#### **Video Off Method**

设定显示器关闭方式. V/H SYNC+Blank **(**默认**)** 

#### **VIDEO OFF IN SUSPEND**

设定显示器关闭方式. **选项:** Yes (默认), No.

### **SUSPEND TYPE**

选择Suspend Type. 选项**: Stop Grant** (默认), PwrOn Suspend.

## **Modem Use IRQ**

此选项决定MODEM所能使用的IRQ 选项**: 3** (默认),4 / 5 / 7 / 9 / 10 / 11 / NA.

#### **Suspend Mode**

 激活此项,当超过系统设置的静止时间后,硬盘驱动器将被关闭。其他设备仍运作. 选项**: Disabled** (默认), 1 Min, 2 Min, 4 Min, 6 Min, 8 Min, 10 Min, 20 Min, 30 Min, 40 Min, 1 Hour. 此项会使系统关闭水平和垂直同步信号,清空视频缓冲器. Blank Screen

视频缓冲仅有空白输入,屏幕无信号显示.

### **HDD Power Down**

激活此项, 当超过系统设置的静止时间后, 硬盘驱动器将被关闭。其他设备仍运作.选 项**: Disabled** (默认), 1 Min, 2 Min, 3 Min, 4 Min, 5 Min, 6 Min, 7 Min, 8 Min, 9 Min, Min, 11 Min, 12 Min, 13 Min, 14 Min, 15Min.

#### **Soft-Off by PWR-BTN**

系统当机后, 按住电源开关4秒钟, 系统进入软关机状态. **选项**: Delay 4 Sec, Instant-Off (默认). 系统当机,系统将继续保持关机状态.

#### **INTRUDER# DETECTION**

激活或关闭 intruder# detection. 选项**: Disabled** (默认), Enabled.

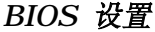

## **7 PNP/PCI** 配置

介绍PCI总线系统如何配置PCI或个人电脑互连是一个允许I/O配置以近似CPU工作频率(其 内部特定电路间的通信频率)来运行的系统.此部分技术含量高,只有经验丰富的用户才可 对默认值做变更.

## n 图 **7. PnP/PCI** 配置

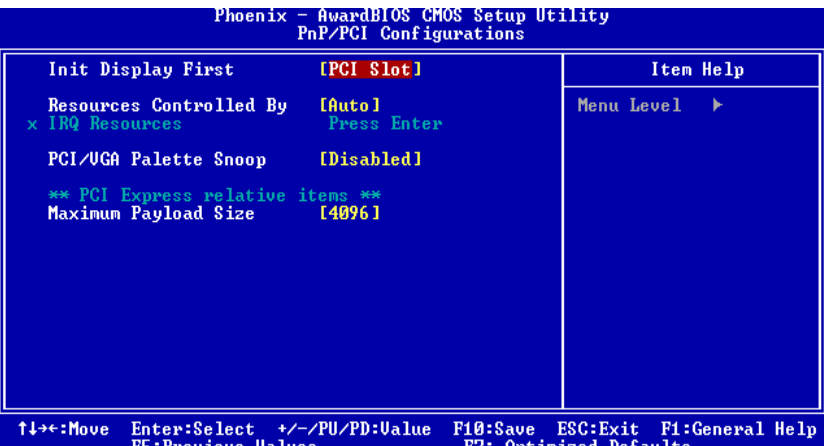

#### **INIT DISPLAY FIRST**

此选项允许您决定使用PCI插槽还是AGP插槽。 选项: Onboard/ AGP (默认), PCI Slot.

## **RESOURCES CONTROLLED BY**

如果选择Auto(ESCD)(默认),系统BIOS会侦测系统资源并自动将相关的IRQ分配 给接口设备.如果选择"Manual",用户需要为附加卡设定IRQ & DMA, 必须确保 IRQ/DMA接口及I/O接口没有冲突。

#### **IRQ RESOURCES**

此菜单可将系统中断分类,设备需依据中断类型使用中断。键入"Press Enter",您 可直接进入设置中断的子菜单。只有"Resources Controlled By"设"Manual"时才 可进行上述设置。

IRQ-3 assigned to PCI Device

IRQ-4 assigned to PCI Device

IRQ-5 assigned to PCI Device

IRQ-7 assigned to PCI Device

IRQ-9 assigned to PCI Device

IRQ-10 assigned to PCI Device

IRQ-11 assigned to PCI Device

IRQ-12 assigned to PCI Device

IRQ-14 assigned to PCI Device

IRQ-15 assigned to PCI Device

## **PCI / VGA PALETTE SNOOP**

可选择激活或关闭操作,一些图形控制器会将从 VGA 控制器发出的输出映像到显示 器上,以此方式来提供开机信息。若无特殊情况请遵循系统默认值。另外,来自 VGA 控制器的色彩信息会从 VGA 控制器的内置调色板生成适当的颜色。图形控制器需要 知道在 VGA 控制器调色板里的信息,因此 non-VGA 图形控制器看 VGA 调色板的显 存记录窥探数据。在 PCI 系统中,当 VGA 控制器在总线上并且 non-VGA 控制器在 ISA 总线上,如果 PCI VGA 控制对写入有反应,则调色板的写存不会显示在 ISA 总 线上。PCI VGA 控制器将不对写入作响应,只窥探数据,并允许存取到前置 ISA 总 线。Non-VGA ISA 图形控制器可以窥探 ISA 总线数据。以上情况,请关闭此选项。

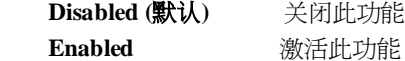

## **PCI EXPRESS RELATIVE ITEMS**

 **Maximum Payload Size**  设置最大的TLP载量. 选项**: 4096** (默认.)

# **8 PC** 健康状态

n 图 **8. PC** 健康状态

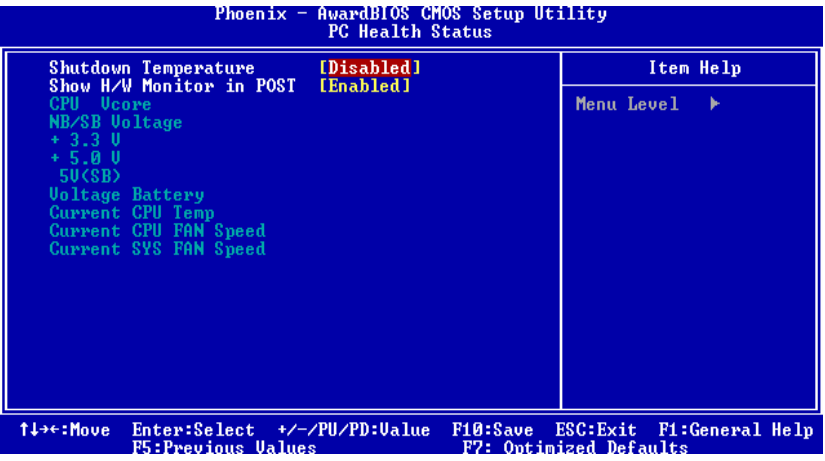

#### **Shutdown Temperature**

设置强行自动关机的 CPU 温度.只限于 Windows 98 ACPI 模式下生效。 **选项:** 60OC/140OF, 65OC/149OF, 70OC/158OF, **Disabled** (默认).

#### **Show H/W Monitor in POST**

若您的计算机内含有监控系统,则其在开机自检过程中显示监控信息.此项 可让您进行延时选择. **选项: Enabled** (默认), Disabled .

### **CPU Vcore, NB/SB Voltage +3.3V, +5V, 5V(SB), Voltage Battery**

自动检测系统电压状况.

**Current CPU Temp**

显示当前 CPU 温度.

## **Current CPU FAN Speed**

显示当前的CPU风扇转速.

## **Current SYS FAN Speed**

显示当前系统风扇转速.

# **9** 频率**/** 电压控制

n 图 **9.** 频率**/** 电压控制

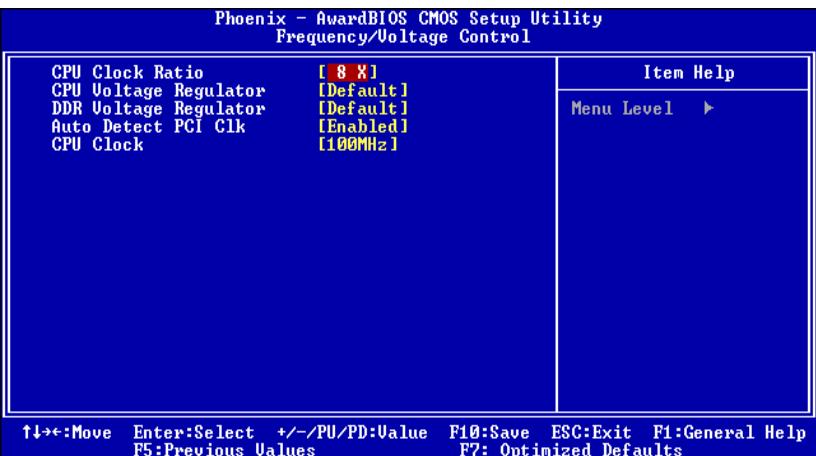

#### **CPU CLOCK RATIO**

选项**: 8X** (默认), 9X, 10X, 11X, 12X, 13X, 14 X, 15X, 16X, 17X,18X, 19X, 20 X, 21X,22 X, and 23X.

#### **CPU Voltage Regulator**

选择CPU Voltage Regulator 选项: Default (默认).

#### **DDR Voltage Regulator**

选择DDR Voltage Regulator 选项**:** Default (默认).

#### **AUTO DETECT PCI CLK**

激活或关闭自动检测PCI时钟. 选项**: Enabled** (默认), Disabled.

## **CPU CLOCK**

选择 DDR 电压控制器. 特别注意**:** 若您选择的系统频率无效,则可有两种开机方式:

## **方法 1:**

将 JCMOS1 ((2-3)设置为闭合状态.清除 CMOS 数据 ,所有的 CMOS 数据被设为默认 值.

## **方法 2:**

同时按住 Insert 键和电源按钮,将持续按住 Insert 键直至开机屏幕显示 · 此操作根据 处理器的 FSB 重新激活系统.

**请务必按照**默认值**来进行 CPU 电压和时钟频率的设定,若 CPU 电压和时钟频率被错误**设 置**会给 CPU 和 M/B 造成损**损害**!** 

# 问题解答

# 问题解答

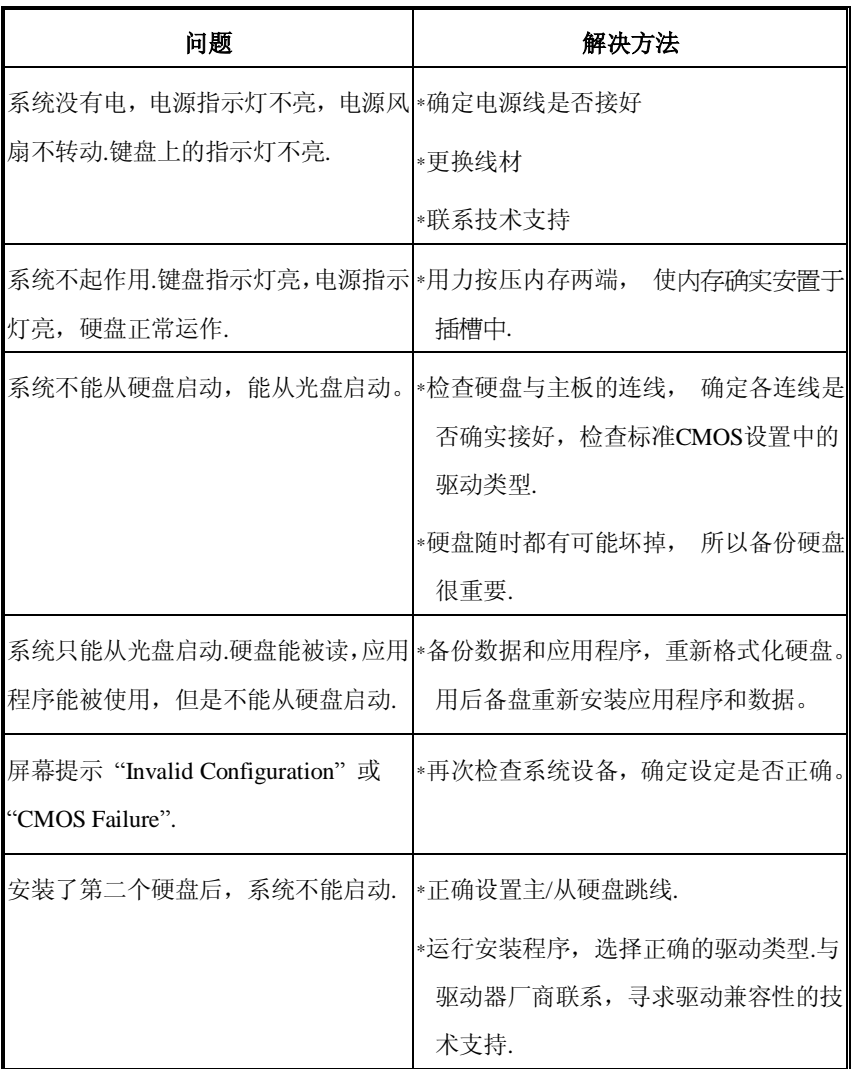